# Effiziente Dokumentlieferung mit MyBib eDoc

Erfahrungen der ZBW beim Umstieg des Dokumentenliefersystems von DOD 2 auf MyBib eDoc

# Nicole Clasen

� Kiel und Hamburg sind die zwei Standorte der Deutschen Zentralbibliothek für Wirtschaftswissenschaften – Leibniz-Informationszentrum Wirtschaft (ZBW). Die ZBW sammelt internationale Fachliteratur aus den Wirtschaftswissenschaften, das heißt Volks- und Betriebswirtschaftslehre. Der Bestand von 4,3 Millionen Bänden und über 31.000 laufend gehaltenen Periodika stammt aus über 100 Ländern. Die Dokumentlieferung der ZBW bedient ihre Kundschaft per nationaler und internationaler Fernleihe, per World-Cat ResourceSharing (WCRS) sowie über subito und EinDienst (kooperativer Lieferdienst der Zentralen Fachbibliotheken). Jährlich werden über 73.000 Titel bestellt. Damit ist die ZBW die zweitgrößte Lieferbibliothek im Bereich der Fernleihe im Gemeinsamen Bibliotheksverbund (GBV).

#### Motivation für den Umstieg auf MyBib eDoc

Bisher wurden in der Dokumentlieferung viele verschiedene Systeme parallel genutzt.

- Fernleihsystem des GBV (CBS)
- DOD 2 für subito und EinDienst
- Lokales Ausleihsystem (OUS 4)
- WCRS für internationale Fernleihe

Diese Menge unterschiedlicher Systeme sollte nach Möglichkeit reduziert werden auf ein externes System für alle Lieferwege und das lokale Ausleihsystem OUS (Ausleihmodul des in der ZBW verwendeten LBS 4). Es war angestrebt, die Einarbeitungszeit der Kolleginnen und Kollegen bei Vertretungen im Krankheits- oder Urlaubsfall zwischen der Fernleihe und Dokumentlieferung zu verringern, sowie den Schulungsaufwand und den Wartungsaufwand der IT zu verkleinern.

Außerdem sollte die Anbindung an den Verteilserver des GBV (zur elektronischen Übermittlung von Aufsatz-Scans zwischen Bibliotheken und Verbünden im Rahmen des Deutschen Leihverkehrs) optimiert werden. Bisher wurde der Verteilserver über eine hausinterne Schnittstelle angesteuert. Ein erneuter Zugriff auf versendete Scans war im Reklamationsfall nicht möglich. Künftig ist es denkbar, auch die Bestellungen über WCRS in MyBib eDoc zu bearbeiten, denn in der BSB München ist eine Überleitung der WCRS-Bestellungen in MyBib eDoc in der Testphase.

Das Dokumentenliefersystem MyBib eDoc der Firma Imageware bot die Möglichkeit, viele der gewünschten Optionen mit der Version 2.8 sofort oder mittelfristig umzusetzen. Aus diesem Grund entschieden wir uns im zweiten Halbjahr 2011 für einen Umstieg auf MyBib eDoc und begannen als Pilotbibliothek im GBV mit der aktuellen Version 2.8.

# Organisation des Umstiegs

Der Entscheidung sind eine Hospitation in der Bibliothek der Helmut-Schmidt-Universität, der Besuch des MyBib eDoc-Anwendertreffens 2011 in Köln sowie Gespräche mit der Verbundzentrale des GBV vorausgegangen. Bei der Anschaffung neuer Scanner haben wir uns im Jahr 2011 für Bookeye-Scanner entschieden, um eine optimale Anbindung an das System zu ermöglichen. Offen war noch die Frage, ob das System über die VZG oder durch die hauseigene IT-Abteilung betreut wird. Die Entscheidung fiel zugunsten der VZG aus. So können eigene Ressourcen reduziert und die Kenntnisse mit der Software und deren Umsetzung in anderen Bibliotheken durch die VZG optimal genutzt werden. Im ersten Halbjahr 2012 durchlief der Erwerb der Software das Mitbestimmungsverfahren in der ZBW sowie die Umsteigerschulung in Göttingen mit zwei Kolleginnen der ZBW. Im Anschluss begann die Hauptphase des Umstiegs. Eine dreiköpfige Arbeitsgruppe berücksichtigte Kolleginnen und Kollegen aus Fernleihe, den Lieferdiensten und aus beiden Standorten. Die Arbeitsgruppe hatte folgende Aufgaben:

- Test aller Funktionalitäten der MyBib eDoc Version 2.8
- Tests der Anwendbarkeit der Software auf bisherige Arbeitsabläufe
- Anpassung interner Arbeitsabläufe
- Erstellung von hauseigenen Handbüchern

Die zwei Monate dauernde Testphase war ausreichend, um alle Bereiche zu prüfen und die optimalen

Abläufe für die ZBW festzulegen. Die VZG in Göttingen schuf die erforderlichen technischen Voraussetzungen und führte die Umstellungen durch. Dazu zählten das Aufsetzen des Test- und des Produktionssystems, das Verbinden unserer Scanner und Drucker mit dem MyBib eDoc-Server in Göttingen, dem Verteilserver sowie der subito-Geschäftsstelle, das Einrichten der Batches (automatischer Abläufe des Systems), der Deckblätter, Lieferscheine und Statusmeldungen nach den Vorgaben der ZBW sowie des Statistikmoduls. Zudem fungiert die VZG als Schnittstelle zwischen uns und der Firma Imageware.

Im Juni 2012 wurden alle Kolleginnen und Kollegen, die im Bereich arbeiten oder Vertretungen wahrnehmen, in mehreren Sitzungen in der Anwendung Myim Produktionsbetrieb überraschte die Verbundzentrale und Imageware und erklärte im Nachhinein manche unserer Eigenheiten bei den Anforderungen.

### Besonderheiten der ZBW

Im Zuge einer Softwareumstellung bietet sich die Chance, die internen Geschäftsgänge zu beleuchten. Da MyBib eDoc in vielen GBV-Bibliotheken eingesetzt wird und die Struktur der Software in der neuen Version größtenteils beibehalten wird, bot sich so die Möglichkeit, unsere Geschäftsabläufe auf einfachem Wege mit denen anderer Verbundbibliotheken zu vergleichen. Dabei sind uns Details aufgefallen, die wir anders handhaben.

• getrennte Bestell- und Lieferscheine für subito.

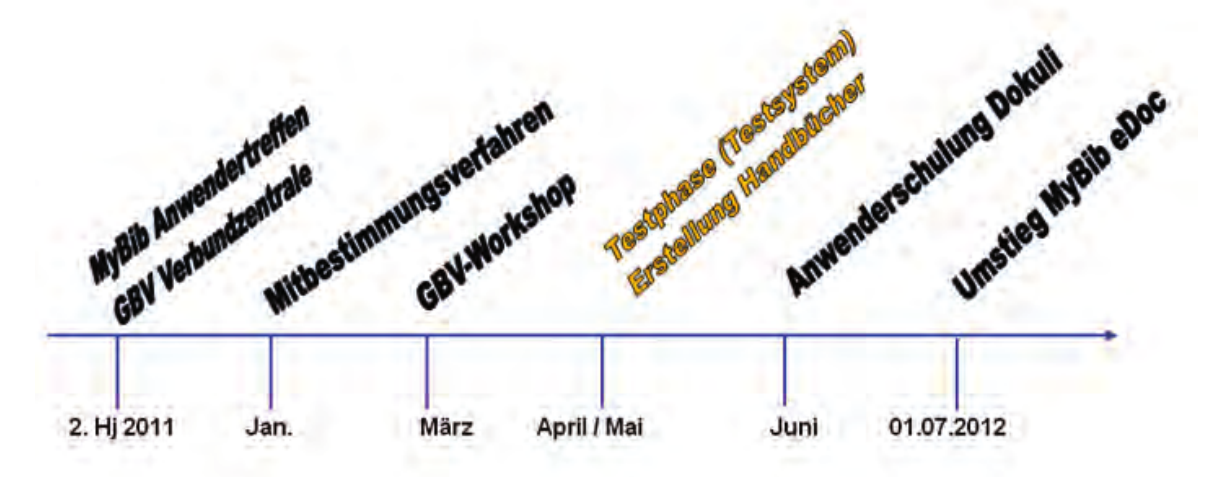

Abbildung1: Zeitleiste des Umstiegs

Bib eDoc geschult. Die Schulungen waren jeweils zweistündig und bestanden aus Einführung und praktischen Übungen im Testsystem. Alle Kolleginnen und Kollegen bestätigten uns, dass der Großteil der Abläufe selbsterklärend ist, so dass der Schulungsaufwand im Verhältnis zur Umstellung auf ein neues System gering war. Die Umstellung im Juli 2012 ging ohne größere Komplikationen von statten, zumal die Verbundzentrale des GBV und die Firma Imageware mit Rat und Tat zur Seite standen. In den darauf folgenden Wochen ging es meist darum, Kleinigkeiten in Absprache mit der Verbundzentrale abzuändern und zu optimieren.

Eine Herausforderung des Wechsels war, dass wir nicht nur auf eine für uns neue Software umgestiegen sind, sondern dass wir als Pilotbibliothek direkt auf eine neue Version umstiegen. Dadurch stellte sich für uns öfter die Frage: "Haben wir etwas falsch gemacht oder ist dies ein Systemfehler?" Zudem stellte sich schnell heraus, dass wir als Zentrale Fachbibliothek höhere Durchsätze haben als manche Universitätsbibliothek. Die Anzahl unserer täglichen Bestellungen

- unterschiedliche Druckzeiten für subito und Fernleihe Deckblätter (Bestellscheine).
	- Alle subito Deckblätter werden sofort nach Bestelleingang automatisch ausgedruckt.
	- Die Deckblätter der Fernleihe werden automatisch dreimal täglich ausgedruckt.
- Um auf den ersten Blick zu erkennen, warum eine Bestellung noch offen ist, benötigen wir die Anzeige der Signatur in der Auftragsliste.
- Alle erledigten Bestellungen werden umgehend automatisch in das Auftragsarchiv verschoben.
	- So sind in unserer Auftragsliste nur alle offenen und derzeit in Bearbeitung befindlichen Bestellungen enthalten.
	- Andere Bibliotheken verschieben z.B. nur einmal täglich.
	- Diese Form der Ansicht ist Standard in der DOD 2.
	- Wir wollten die Vorteile in der neuen Software beibehalten.

Individuelle Druck- und Verschiebezeiten sind aufgrund der flexiblen Einstellmöglichkeiten der Batches

#### MyBib eDoc® Deutsche Zentralbibliothei: für Wirtschaftswissenschafte Navigation: Menú · > Auftrag ō Dománe: HH + **AUFTRÄGE SERVICE** Bestell- und Dokumentenimport = Aufträge auflisten - Aufträge suchen Rechnungsstellung · Auftragsselektionen · Reklamationen · Aufträge erfassen **Cueries Auftrag ausliefern Auftragsarchiv** \* Auftrag ablehnen Ereignisse **VERWALTUNG** - Nutzerspezifisches

Abbildung 2: Einstiegsseite von MyBib eDoc

mit MyBib eDoc kein Problem und konnten unkompliziert umgesetzt werden. Verschiedene Layouts für Deckblatt und Lieferschein sind in MyBib eDoc nicht vorgesehen und von anderen Bibliotheken auch nicht gefordert. Die jetzige Form der Umsetzung ist unkomfortabel und erfordert eine vermehrte Anzahl von Klicks. Daher prüfen wir derzeit, ob unterschiedliche Lieferscheine tatsächlich nötig sind, da unsere Kundschaft offensichtlich mit der Lösung anderer Bibliotheken gut zurechtkommt.

# Version 2.8 MyBib eDoc

Die aktuelle Version besticht durch ihre angenehme farbliche Zurückhaltung. Dieses mag für bisherige MyBib eDoc Anwender ungewohnt sein, für uns ist es jedoch in Anlehnung an das gewohnte Design der DOD 2 ein Vorteil. Die Struktur der Geschäftsgänge ist zum Großteil gegenüber der Vorversion erhalten geblieben.

Wir verwenden unterschiedliche Accounts pro Nutzer (Fernleihe, subito) und pro Standort. Jeder Account ist der passenden Nutzergruppe zugeordnet, so verfügt jede Kollegin und jeder Kollegin über die notwendigen Rechte. Nicht benötigte Teilbereiche, z.B. im Bereich Service, werden ausgeblendet. MyBib eDoc

bietet eine große Auswahl an Nutzergruppen (Scan-Operatoren, erweitere Auftrags-Operatoren, Administrator, Statistiknutzer usw.). Die Zuordnung und das Anlegen der Accounts werden individuell in der Bibliothek umgesetzt.

Die Auftragsliste (Aufträge auflisten) ist das Hauptarbeitsmittel. In der Auftragsliste kann die Anzeige individuell eingrenzt werden, z.B. die Unterscheidung nach Domäne (Kiel oder Hamburg), nach Auftragsdienst (subito, Fernleihe), nach Status und der für uns wichtigen Signatur. Die Anzeige der Signatur ist eine gesonderte Forderung der ZBW, welche von der VZG mit einigem Aufwand umgesetzt werden konnte. In der Auftragsliste findet man sofort die sehr beliebten, für uns aber zuerst ungewohnt bunten, Icons für alle Arbeitsschritte und -wege.

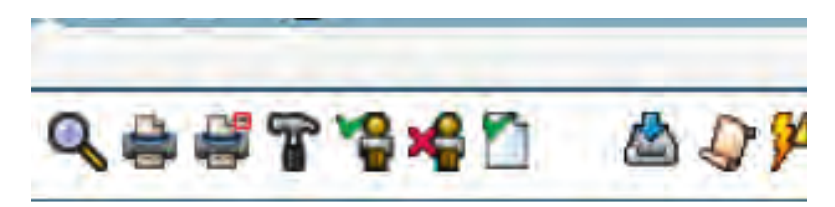

Abbildung 3: Icons in MyBib eDoc

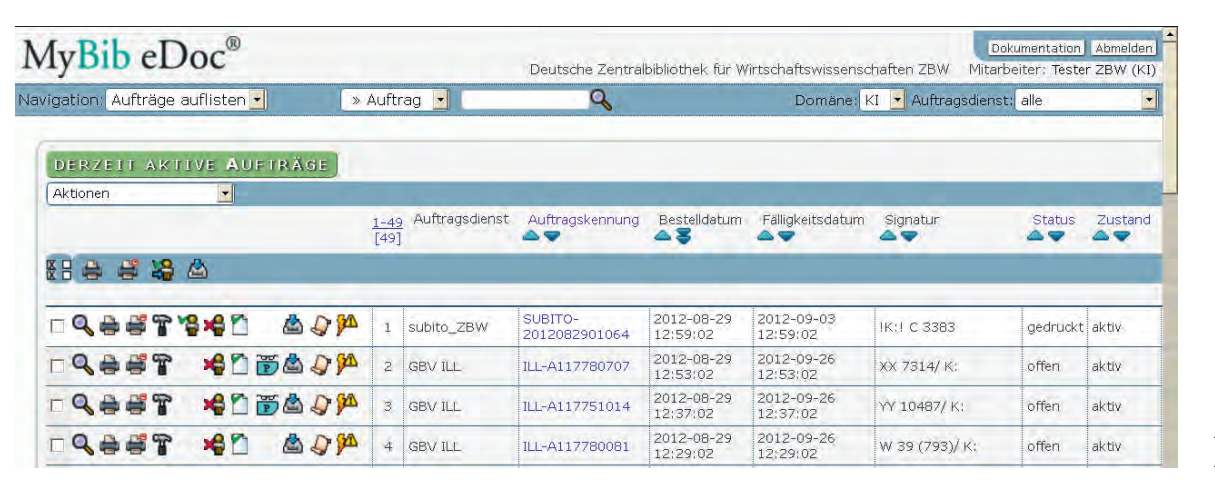

Abbildung 4: Auftragsliste

Alle weiteren Abläufe, wie das automatische Quittieren durch Scannen des Auftrags, das manuelle positive Quittieren per "grünem Männchen" für Ausleihe oder die Verwendung des Auftragsarchivs sind intuitiv und werden hier nicht weiter erläutert.

Komplexer waren die Anforderungen an das negative Quittieren. Bisher arbeiteten wir mit umfangreichen Textbausteinen. So können wir gewährleisten, dass jede Kundin und jeder Kunde dieselbe Rückmeldung erhält, unabhängig davon, welche Person an welchem Standort die aktuelle Bestellung bearbeitet. Eine ebenso gute Umsetzung der Textbausteine über My-Bib eDoc wie über die DOD 2 war eine zentrale Anforderung vor der Umstellung.

Abbildung 5: Auftragsablehnung

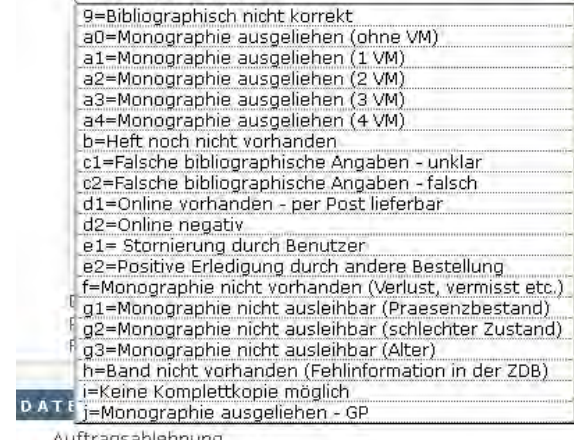

Auftragsablehnung

- wie unten angegeben -

Die standardisierten Negativgründe der Fernleihe von 0 bis 9 sind hinterlegt. Im Anschluss folgen im Auswahlmenü alle gewünschten Negativgründe für subito. Der entsprechende Grund wird ausgewählt und bei Bedarf, z.B. mit dem Leihfristende, angepasst. Ein Vorteil, im Vergleich zur DOD 2, ist, dass das System die englischsprachigen Textbausteine im Hintergrund auswählt.

#### Defizite und Vorteile von MyBib eDoc

Wie jede Software verfügt MyBib eDoc aus Sicht des Anwenders nicht nur über Vorteile sondern auch über Defizite. Diese Defizite sind zum einen direkt durch Systemfehler bedingt, zum anderen liegt die Ursache an nicht sofort umsetzbaren Wünschen unsererseits.

• Die Suchfunktionen sind derzeit ungenügend und Ergebnisse nicht immer zuverlässig.

- Eine korrekte Durchführung aller Befehle funktioniert derzeit nur über Mozilla und nicht über den Internet Explorer.
- Der gesonderte Lieferscheinausdruck ist nicht automatisiert und funktioniert daher umständlicher als in der DOD 2.
- Die Umstellung unserer Drucker und Handscanner war mit vielen kleinen technischen Schwierigkeiten verbunden.

Nach vier Monaten im Produktionsbetrieb ist gewiss, dass die Vorteile des Wechsels auf MyBib eDoc deutlich überwiegen. Wir freuen uns über

- eine sehr gute Betreuung durch die GBV-Verbundzentrale
- ein offenes Ohr für Wünsche in der Verbundzentrale und der Firma Imageware
- die benutzerfreundliche Oberfläche
- sich selbst erklärende Icons
- pro Bibliothek einstellbare Ansichten
- den komfortablen, arbeitsplatzunabhängigen Ausdruck der Fernleihbestellungen
- die Reklamationsfunktion für Lieferdienste und Fernleihe inkl. gespeicherter Scans
- eine direkte Verknüpfung zwischen Software und Scanner
- die direkte Verbindung mit dem Verteilserver des GBV
- die einfache Erstellung von Statistiken über das Querry-Modul
- das auch für Kunden (per Reklamationsformular) nutzbare Reklamationsmodul
- Reduzierung der Software im Dokumentlieferbereich **I**

# Nicole Clasen

 $\overline{\phantom{0}}$ 

Abteilungsleiterin Benutzungsdienste ZBW – Deutsche Zentralbibliothek für Wirtschaftswissenschaften Leibniz-Informationszentrum Wirtschaft Neuer Jungfernstieg 21 D-20354 Hamburg n.clasen@zbw.eu

B.I.T.online 15 (2012) Nr. 6 www.b-i-t-online.de